# Modelos heterogéneos con Simio

Módulo 3 (*with slides in English*)

Pau Fonseca i Casas Angel A. Juan

PID\_00209185

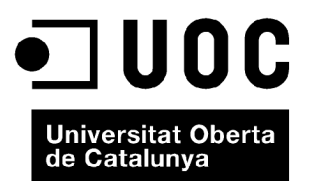

*Ninguna parte de esta publicacion, incluido el diseño general y la cubierta, puede ser copiada, reproducida, almacenada o transmitida de ninguna forma, ni por ningún medio, sea éste eléctrico, químico, mecánico, óptico, grabación, fotocopia, o cualquier otro, sin la previa autorización escrita de los titulares del copyright.*

# Índice

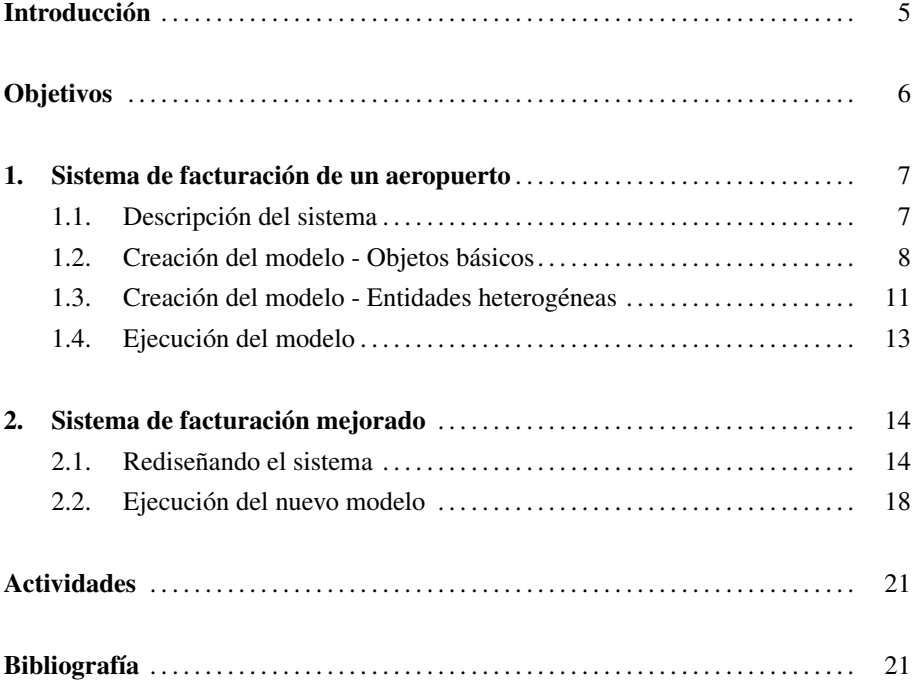

# Introducción

El presente módulo tiene como objetivo introducir al estudiante en la construcción de modelos heterogéneos, incluyendo modelos compuestos por diferentes partes que se unirán a través de caminos. Estos caminos permitirán definir rutas complejas dentro de los modelos. Para ello se seguirá un ejemplo que intenta representar, de forma simplificada, el proceso de facturación en un aeropuerto.

#### **Observation**

Ask your Instructor for the slides associated with this module.

# Objetivos

1. Adquirir competencias básicas para modelar y simular sistemas heterogéneos.

- 2. Aprender algunas de las opciones que ofrece Simio para el modelado y simulación de sistemas heterogéneos.
- 3. Descubrir y explorar potenciales ejemplos de aplicación de los conceptos y habilidades adquiridos.

#### 1.1. Descripción del sistema

El sistema que consideramos cuenta con tres procesos diferentes (heterogeneidad del proceso) para efectuar la facturación (figura 1): (*a*) un 70 % de los pasajeros pasan por el mostrador principal de facturación, donde son atendidos (servidos) por dos agentes de la compañía; (*b*) un 10 % de los pasajeros pasan por un mostrador auxiliar, donde son atendidos por un agente; y (*c*) el 20 % restante ya han hecho el *check-in online* y se dirigen directamente al punto de control de seguridad.

Los supuestos de partida son los siguientes: (*i*) los tiempos de servicio en el mostrador auxiliar siguen una distribución triangular (1, 2, 5) minutos; (*ii*) los tiempos de servicio (de cada agente) en la estación principal siguen una distribución uniforme (3, 10) minutos; y (*iii*) la tasa de llegada de pasajeros a la terminal es dinámica, y evoluciona según una tabla de datos (heterogeneidad en las llegadas en función de la franja horaria considerada).

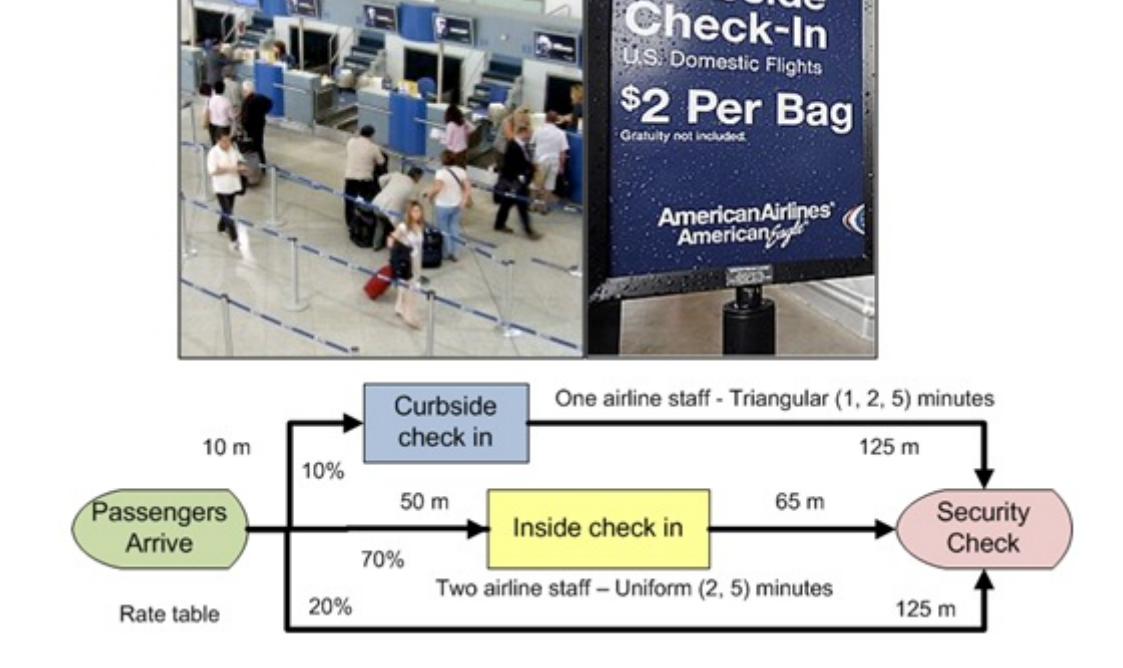

Figura 1. Representación gráfica del sistema

## 1.2. Creación del modelo - Objetos básicos

Los pasos para crear los objetos básicos del modelo son los siguientes (figura 2):

1) Crea, ordena, y renombra los objetos entidad, fuente, servidores, sumidero, y caminos.

2) Establece la velocidad de la entidad para que esta se comporte según una distribución uniforme (2, 4) km/h.

3) Establece los tiempos entre llegadas de entidades al sistema para que estos se comporten según una exponencial (1) minutos.

4) Establece los tiempos de servicio del mostrador principal de manera que estos se comporten según una uniforme (2, 5), con una capacidad inicial (número de agentes) de 2.

5) Establece los tiempos de servicio del mostrador lateral según una triangular (1, 2, 5), con una capacidad inicial de 1.

6) Establece las longitudes de los caminos a (10, 125), (50, 65), y 125 metros, respectivamente.

 $90000$ EnhancedAirportCheckIn - Simio Unilcensed Evaluation Copy  $\circ$  $\overline{22}$ 窩  $\Box$ **A** Enter your license key.  $\sim$ **Project Home** Days. Sundusk Summer  $HeIn$ TTI Status Label @ п. ٨b Tig Import Symbol t. بو **BET Floor Label** 1. Create objects (entity, source, servers, sink, and paths), rearrange and rename them. <sup>9</sup><sup>2</sup> Facilit 2. Set entity speed to Uniform (2, 4) km/h Browse: Model : SrvC Libraries 5. Set service times to Standard Lib Triangular (1, 2, 5) **D** Serve with initial capacity  $= 1$ Workstation Contine Experiment1 <br />
Separato Properties: SrvCheckIn (Se Resource **E** Process Logic **Wehicle** Initial ...  $\overline{2}$ 图 图 **Worker** First In First Rankin... ٠ None Dyna... **Considerate** El Tra...  $0.0$ Transferência El Pro... Random.Un uncertaintery ↑ ability Logic ate Assignments 国 3. Set interarrival econdary Resources inancials times to Exp (1) min Add-On Process Trig. **Advanced Options** General ition 6. Set paths lengths to 4. Set service times to [Project L] Logic (10, 125), (50, 65), and Uniform (2, 5) with Mode xxic 125 m, respectively. initial capacity  $= 2$ **COL** Mo  $\bullet$  Stopped

Figura 2. Creación del modelo - Objetos básicos

En el proceso de creación de los caminos se pueden definir fácilmente las probabilidades que determinan la selección de una ruta u otra. En la figura 3 se puede apreciar la definición de los pesos (probabilidades) para cada uno de los diferentes caminos del problema propuesto. En la figura 4 se puede apreciar la definición de la lógica de selección de la ruta a seguir, la cual está basada en los pesos indicados anteriormente.

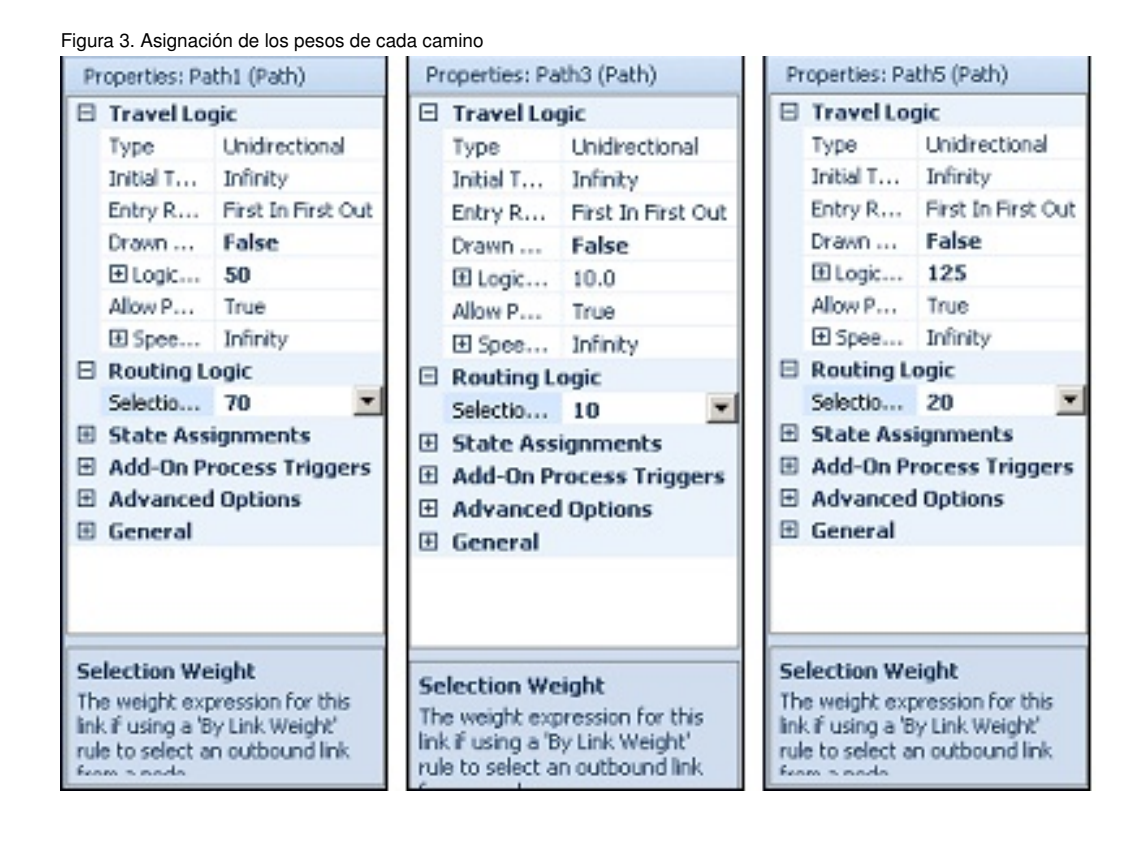

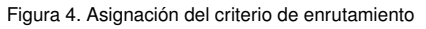

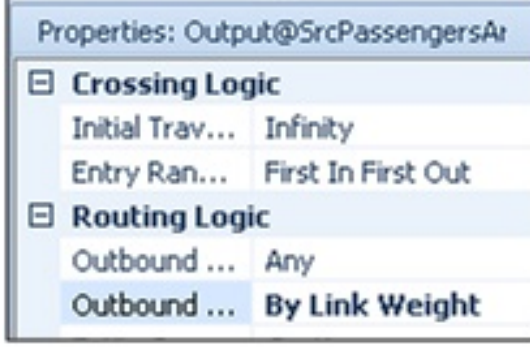

La llegada de los pasajeros se modela mediante una distribución exponencial, es decir, el número de llegadas por unidad de tiempo sigue una distribución de Poisson. Sin embargo, los pasajeros no llegan a un ritmo constante a lo largo de todo el día (estamos hablando de un proceso de Poisson no homogéneo). Es por ello por lo que para simplificar la definición del modelo nos podemos basar en datos definidos en una tabla y usar esos mismos datos en el modelo de simulación (figura 5).

Figura 5. Tabla de frecuencias de llegadas

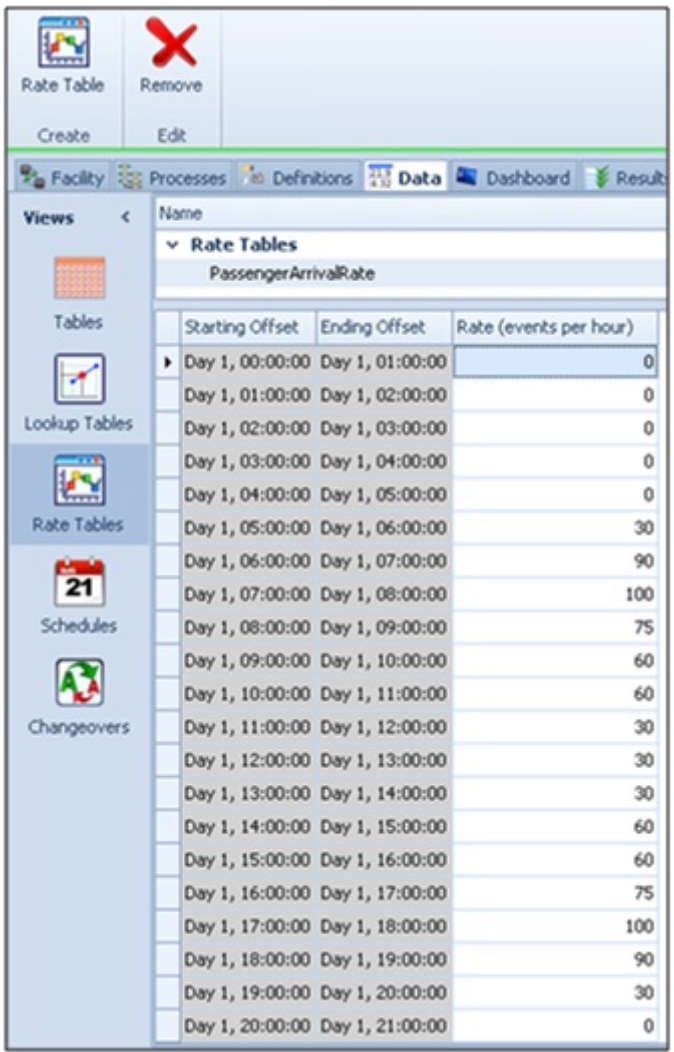

Para ello, seleccionamos la pestaña "Data" y creamos una nueva tabla, de nombre "PassengerArrivalRate", que defina la tasa de llegadas. Como se muestra en la figura 5, podemos definir la siguiente frecuencia horaria durante un periodo de 24 horas: (0, 0, 0, 0, 0, 30, 90, 100, 75, 60, 60, 30, 30, 30, 60, 60, 75, 100, 90, 30, 0, 0, 0, 0).

En el generador de entidades (pasajeros), hemos de indicar que esta tabla es la que rige su funcionamiento, tal como se indica en la figura 6.

Properties: SrcPassengersArrive (Source) **E** Entity Arrival Logic AngelPassenger Entity Type **JUR** Arrival Mode **Time Varying Arrival Rate** Rate Table PassengerArrivalRate SrcPassengersArriv Rate Scale Factor  $1.0$ Entities Per Amival  $\mathbf{1}$ **El Stopping Conditions** 

 $\overline{ }$ 

Figura 6. Asignación de la tabla que rige las llegadas de pasajeros

En nuestro caso las entidades del modelo serán los pasajeros. Existen diferentes tipos de pasajeros, por ejemplo, los pasajeros de vuelos domésticos (33 %), pasajeros internacionales (33 %) y los pasajeros discapacitados (33 %). Cada uno de estos pasajeros tiene diferentes tiempos de proceso asociados.

Lo primero que hay que hacer es definir los tipos de pasajeros en una tabla de datos. Para ello, seleccionamos la pestaña "Data" y creamos una nueva tabla de nombre "Passenger". Luego, como se indica en la figura 7, usamos el botón de propiedades estándar para crear tres nuevas columnas, tipo de pasajero (entero), "CurbsideCheckin Time" (expresión), e "InsideChech-inTime" (expresión).

Figura 7. Definición de las tipologías de entidades (pasajeros)

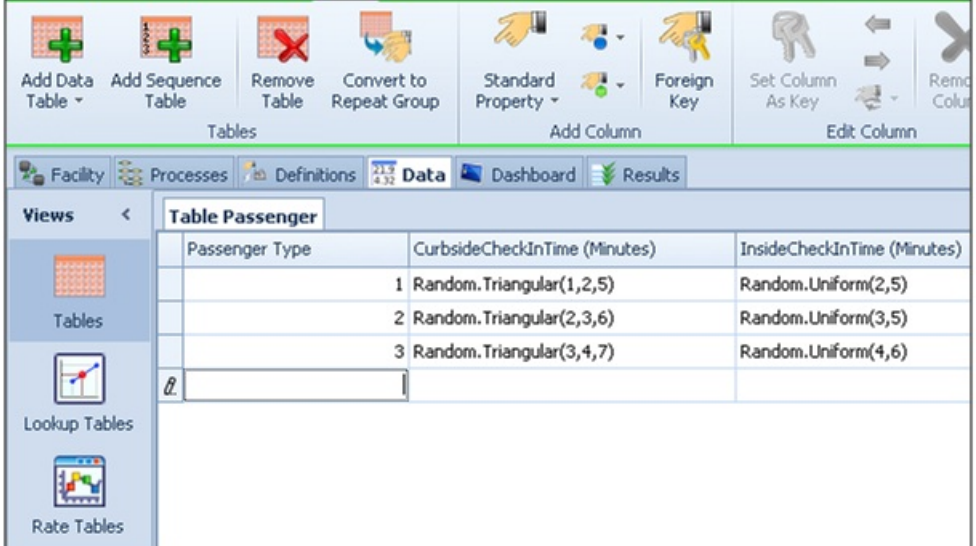

Dado que las distribuciones de probabilidad nos las han dado en minutos, es importante definirlo en las ventanas de propiedades de cada una de estas distribuciones (figura 8).

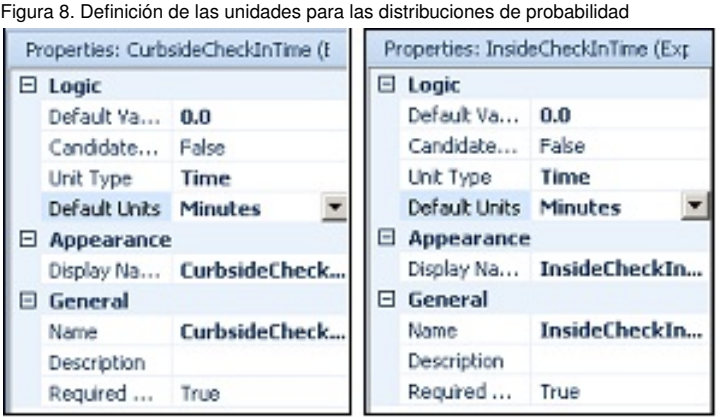

Una vez definida la generación de cada una de las diferentes entidades del modelo, hemos de especificar las demoras asociadas a cada una de ellas. Para ello, primero hemos de indicar la tipología de cada uno de los pasajeros. Para poder especificar esta tipología, podemos seleccionar las propiedades de la entidad e indicar un 33 % para cada una de las tres tipologías existentes (figura 9).

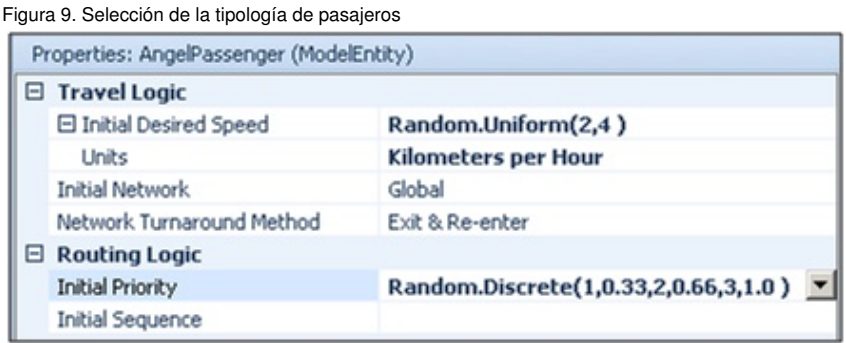

Tras determinar la llegada y la tipología de las entidades (pasajeros), es necesario especificar el tiempo de servicio en cada uno de los diferentes mostradores de facturación. Para ello, en la ventada de propiedades de cada uno de los dos mostradores seleccionamos el tiempo de proceso necesario, el cual previamente hemos definido en la tabla de datos (figura 10 y figura 11).

Figura 10. Definición del tiempo de facturación para el mostrador de la acera

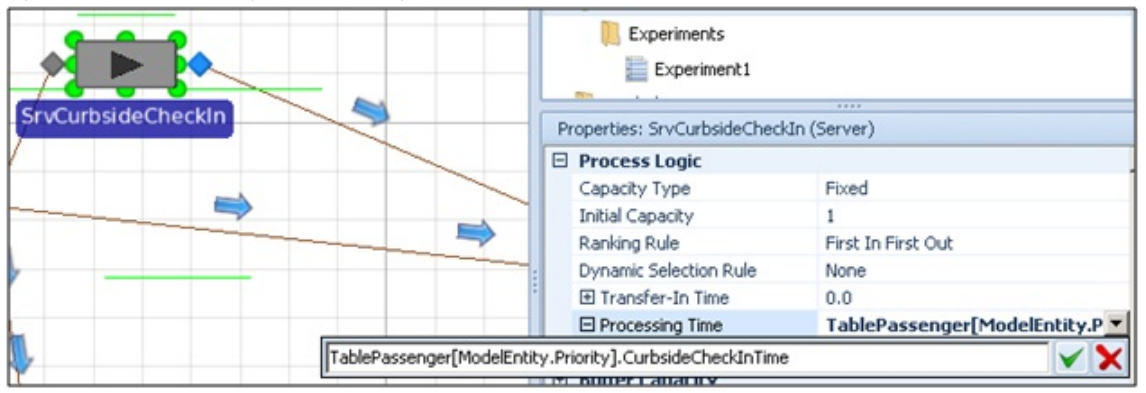

Figura 11. Definición del tiempo de facturación para el mostrador de facturación principal

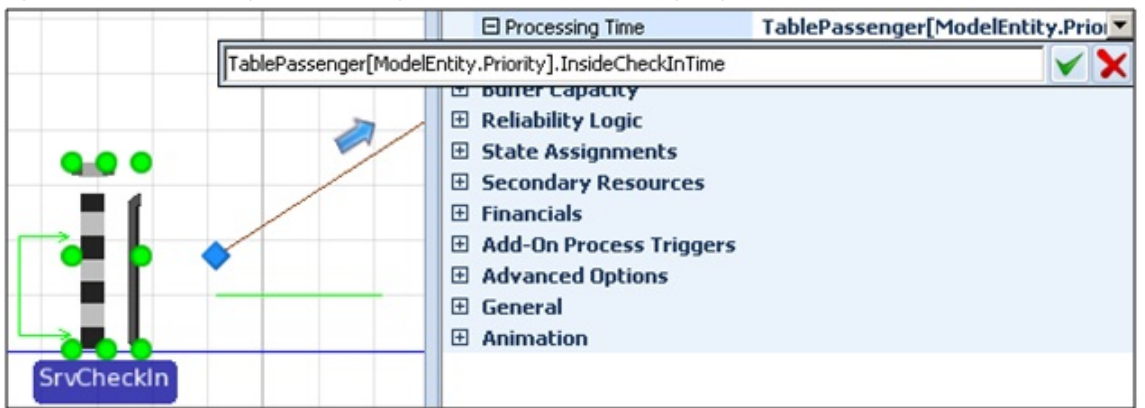

En este punto podemos ya lanzar las primeras simulaciones para comprobar el comportamiento del sistema.

# 1.4. Ejecución del modelo

Lo primero que observaremos es una acumulación considerable de entidades en la cola de facturación del mostrador principal. Esto lo podemos observar visualmente (figura 12), o bien a través de los resultados estadísticos (figura 13).

Figura 12. Acumulación de pasajeros en el mostrador de facturación principal

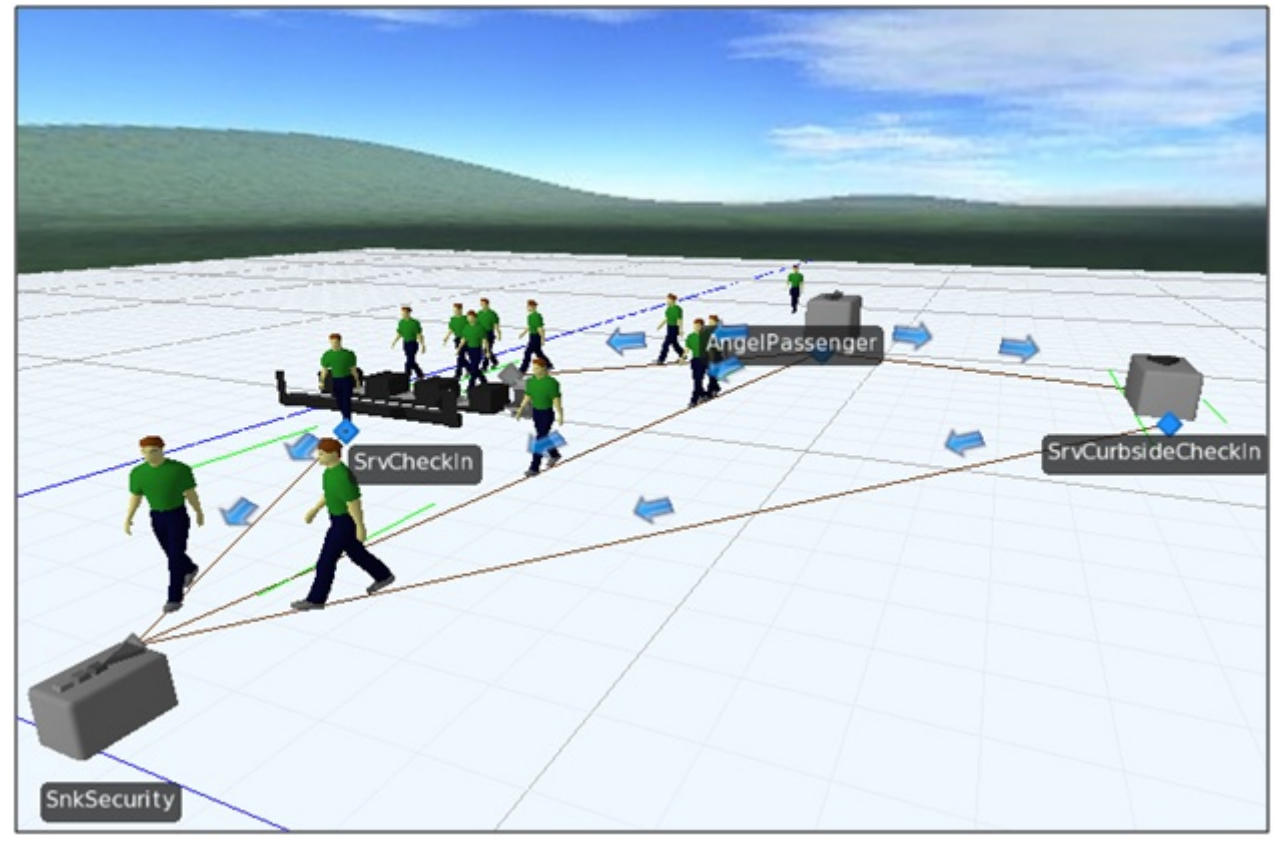

#### Figura 13. Tiempo medio de espera en los mostradores de facturación

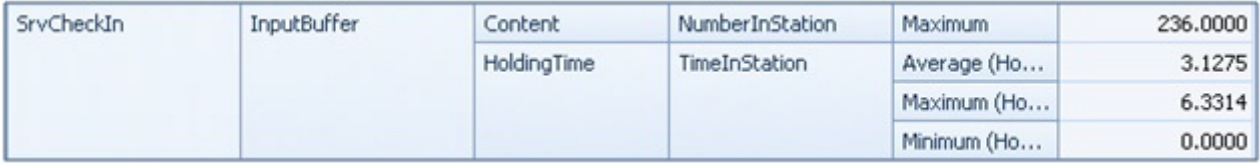

# 2. Sistema de facturación mejorado .

Es evidente que el sistema descrito por el modelo anterior es mejorable, en este capítulo explicaremos cómo es posible hacerlo.

## 2.1. Rediseñando el sistema

A fin de mejorar el sistema, se propone añadir un segundo mostrador de facturación principal que se usará durante los periodos de hora punta (figura 14).

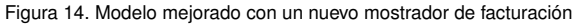

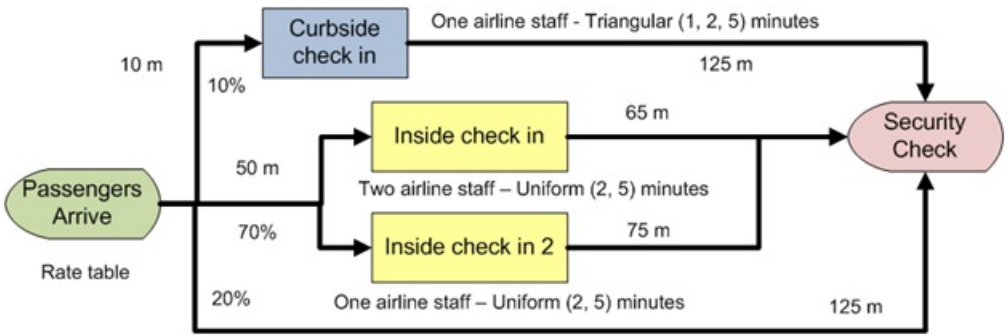

Las hipótesis que rigen el comportamiento de este nuevo mostrador de facturación son: (*a*) los pasajeros escogerán el mostrador de facturación con menor número de elementos en cola; y (*b*) el segundo mostrador de facturación estará operativo únicamente de 10 a 18.

Para ello redefinimos el modelo de la siguiente forma:

1) Creando el segundo mostrador de facturación (figura 15).

2) Creando un nuevo camino de 75 metros que una el mostrador con el punto de seguridad.

3) Creando un nodo de transferencia y definiendo la regla de enrutamiento que permita a los pasajeros llegar al nuevo mostrador de facturación.

4) Creando un camino que conecte la fuente con el nodo de transferencia.

5) Creando un camino que conecte el nodo de transferencia con los mostradores de facturación.

6) Finalmente, hay que redefinir la lógica que permite seleccionar un mostrador u otro. Esto se hará en función del número de elementos en cada cola (figura 16).

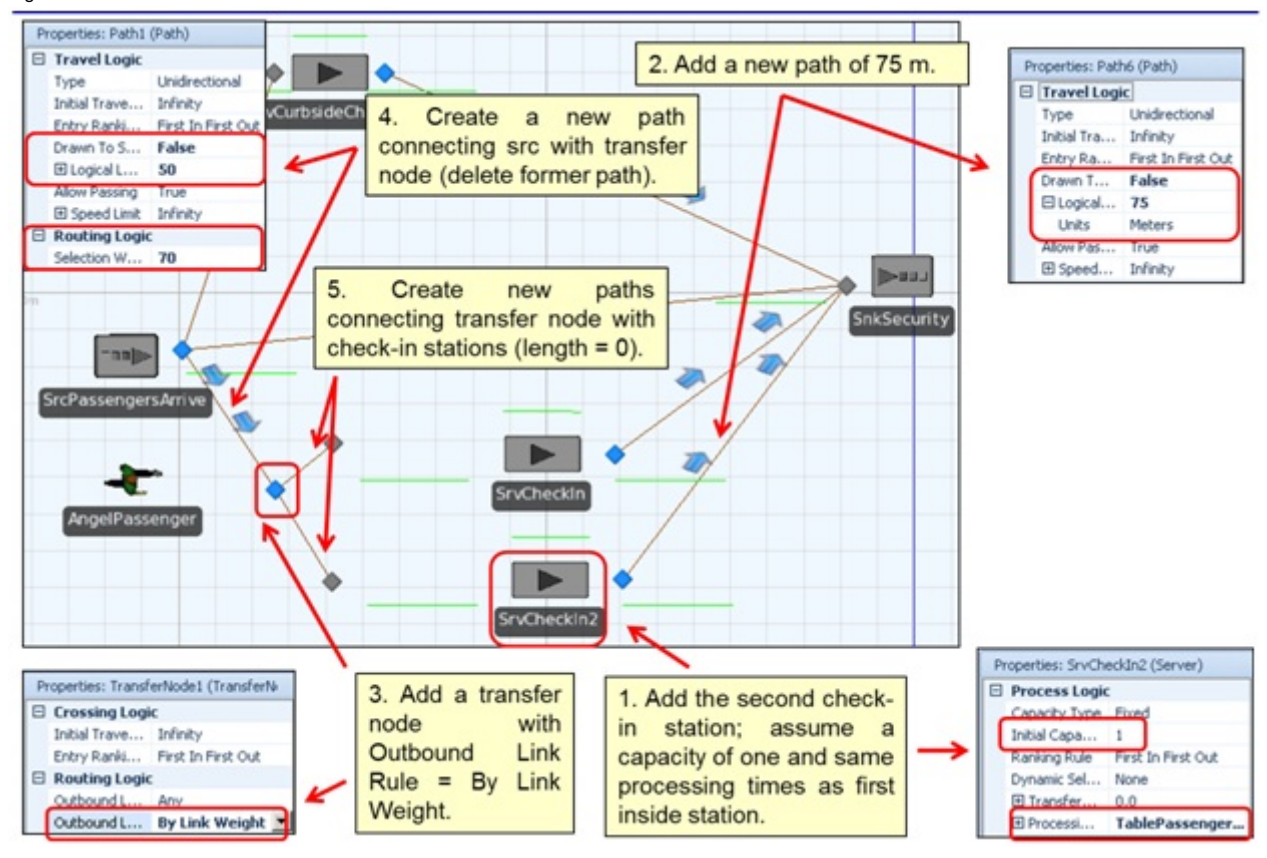

Figura 15. Redefinición del modelo

Figura 16. Redefinición de la lógica de selección del mostrador de facturación

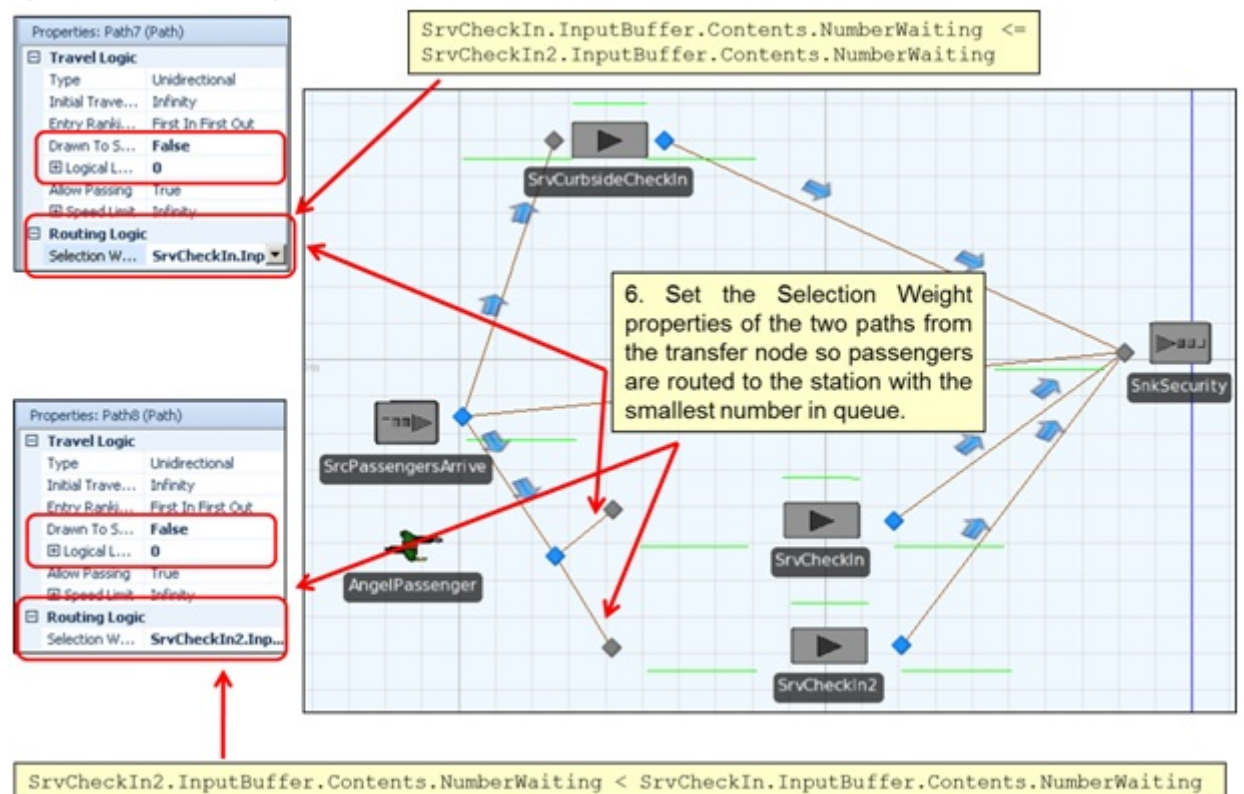

Una vez ya tenemos el modelo redefinido con el nuevo mostrador de facturación, podemos volver a ejecutarlo para obtener nuevos resultados. Se puede observar en el nuevo modelo que las acumulaciones no son de la misma magnitud que en el modelo original (figura 17). Además, los pasajeros se distribuyen de forma homogénea por ambos mostradores. Un análisis de los resultados obtenidos (figura 18) permite ver claramente la mejora de la nueva alternativa propuesta.

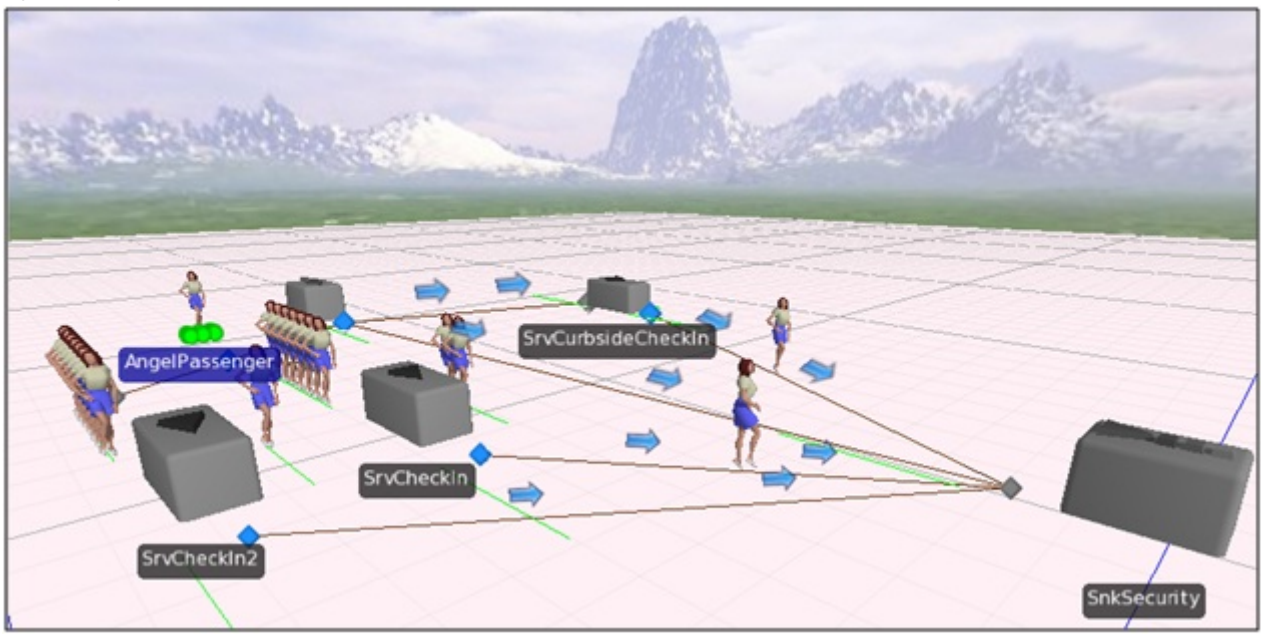

Figura 17. Representación visual del modelo con el nuevo mostrador de facturación

Figura 18. Tiempos de espera del modelo con el nuevo mostrador de facturación

| SrvCheckIn2 | InputBuffer | Content     | NumberInStation | Average     | 8.2259  |
|-------------|-------------|-------------|-----------------|-------------|---------|
|             |             |             |                 | Maximum     | 30,0000 |
|             |             | HoldingTime | TimeInStation   | Average (Ho | 0.9630  |
|             |             |             |                 | Maximum (Ho | 2.1526  |
|             |             |             |                 | Minimum (Ho | 0.0000  |

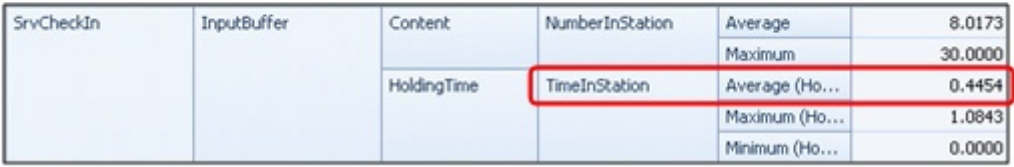

El modelo, no obstante, todavía no incorpora el horario que rige el comportamiento del nuevo mostrador de facturación. Es posible definir dicho horario a través de la pestaña "Schedules", añadiendo un nuevo horario e indicando su tiempo de inicio, final, y duración (figura 19).

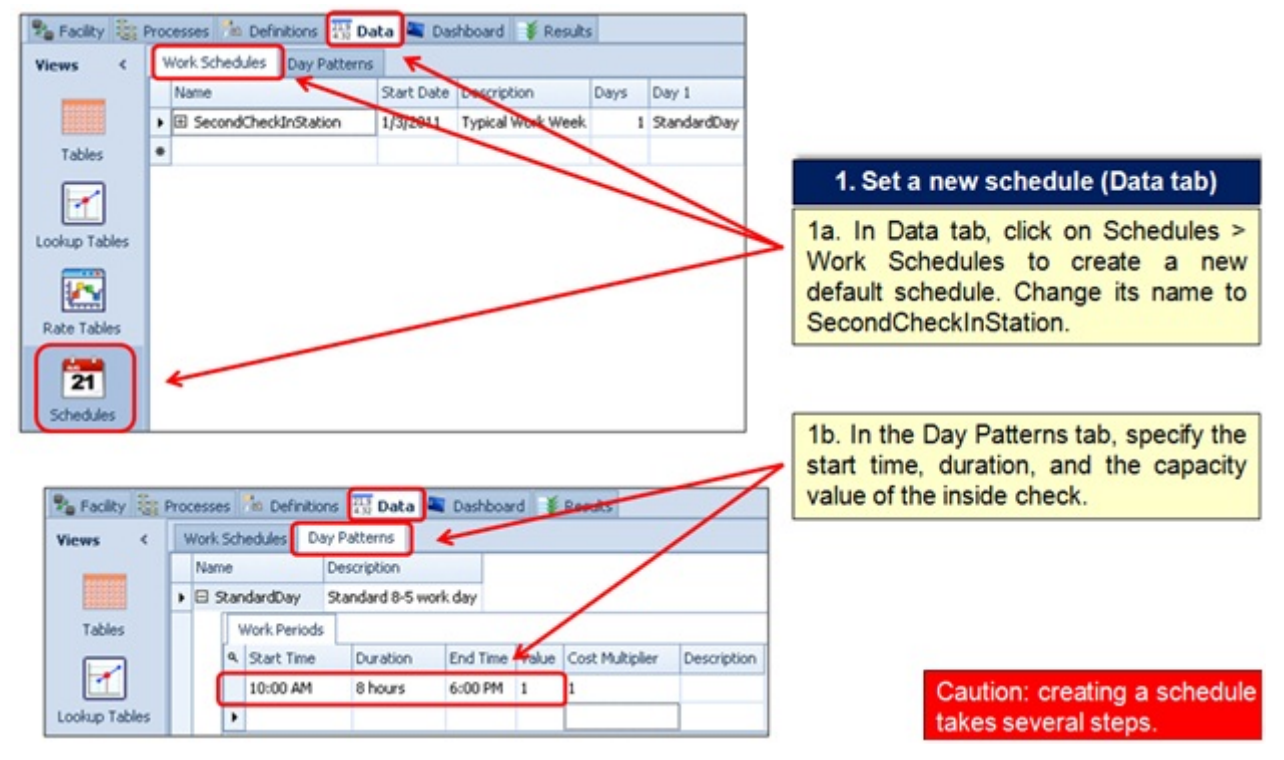

Figura 19. Definición del calendario de funcionamiento del nuevo mostrador de facturación

Una vez definido el horario hay que asociarlo al nuevo mostrador de facturación. Para ello, abrimos las propiedades del mostrador y en la sección "Process Logic" asociamos el calendario tal como se indica en la figura 20.

Figura 20. Asignación del calendario al segundo mostrador de facturación

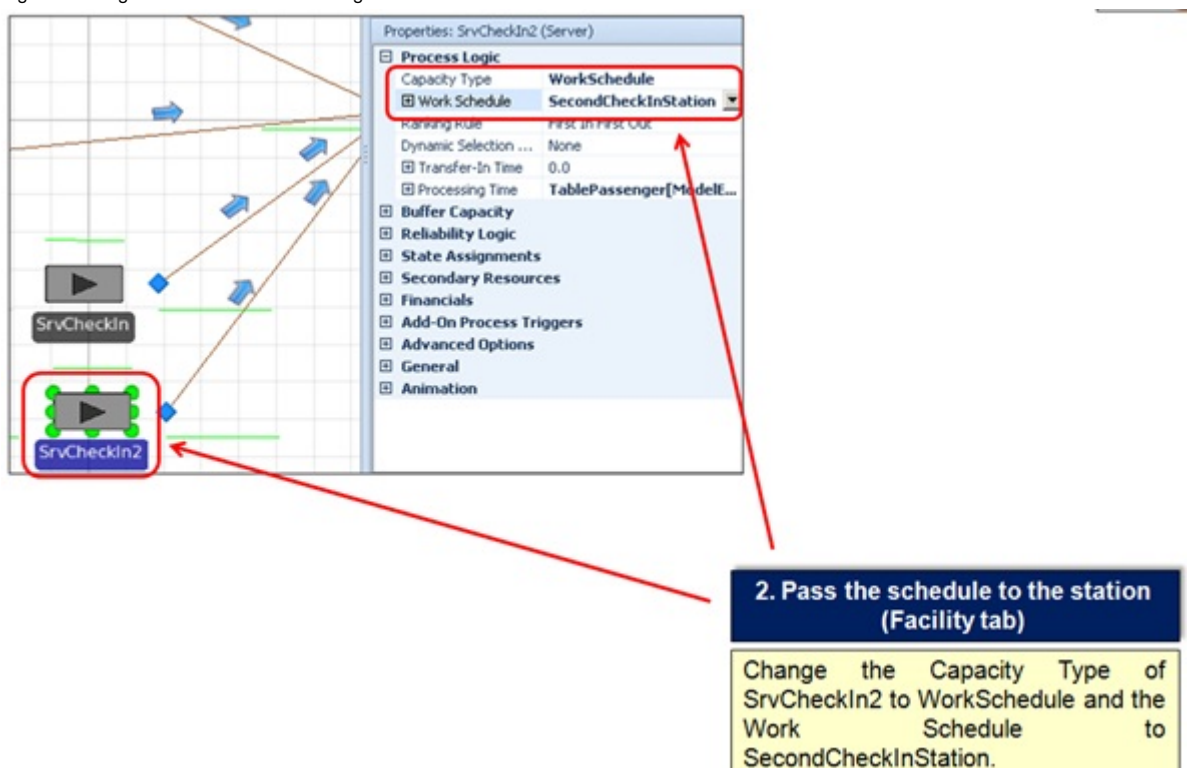

Todos los pasos previos no son suficientes aún, dado que ahora podría haber pasajeros que intentaran usar un mostrador de facturación que no está operativo. Por ello, hay que modificar la lógica que rige el comportamiento de los caminos que permiten este enrutamiento, indicando que únicamente serán operativos cuando el mostrador esté operativo. La figura 21 muestra este proceso. El elemento clave (punto 3b de la figura) especifica que únicamente podremos seleccionar el conector si se cumple alguna de las siguientes condiciones: "Run.TimeNow <= 10" o "Run.TimeNow >= 18". Análogamente, se configurará el otro camino para que esté activo entre las 10 de la mañana y las 6 de la tarde.

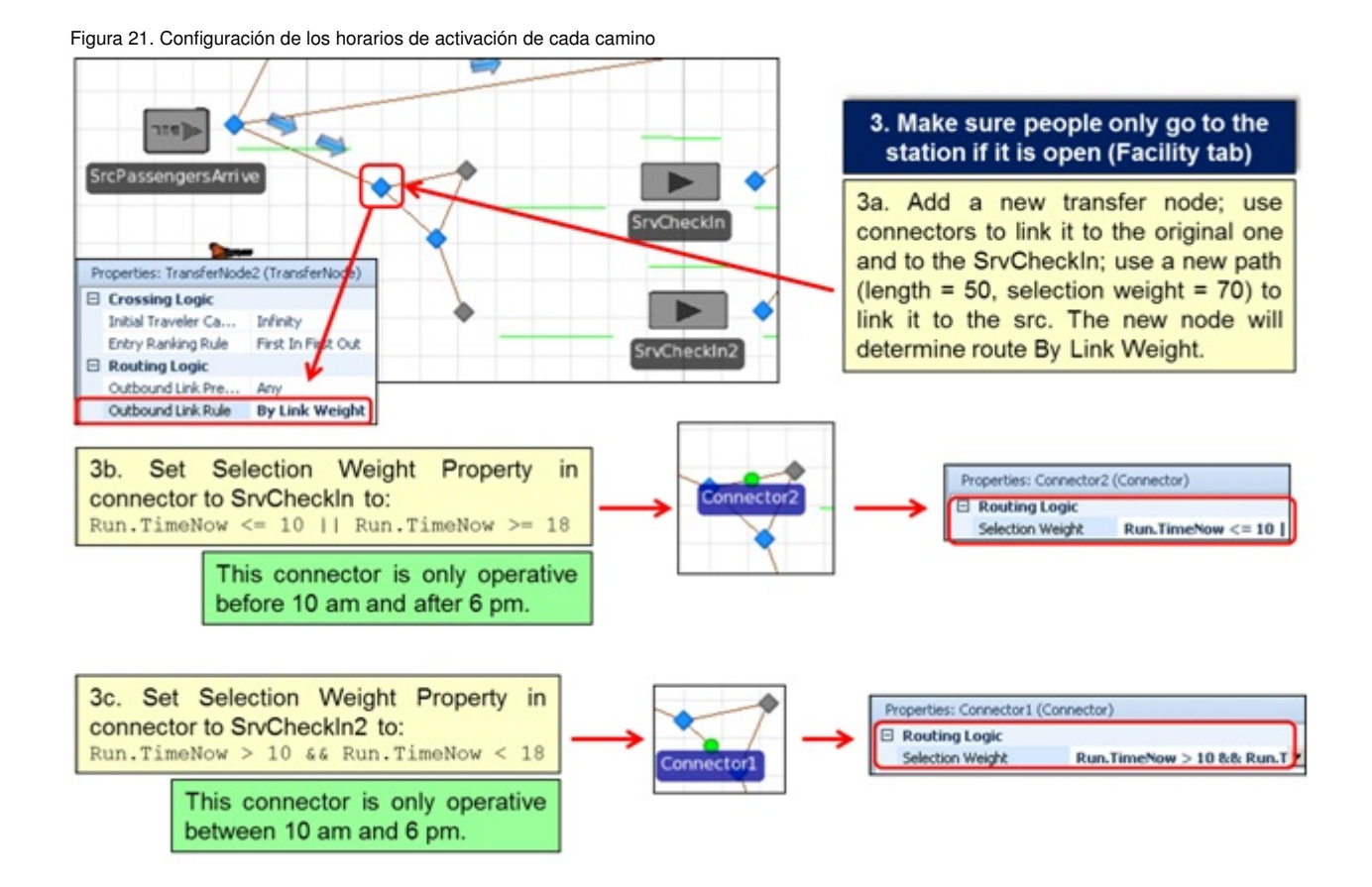

## 2.2. Ejecución del nuevo modelo

La figura 22 muestra los resultados obtenidos con este nuevo modelo. Es interesante notar cómo las entidades se desplazan respetando los horarios establecidos para cada mostrador, así como las diferencias de comportamiento y rendimiento con respecto a la versión inicial del sistema de facturación.

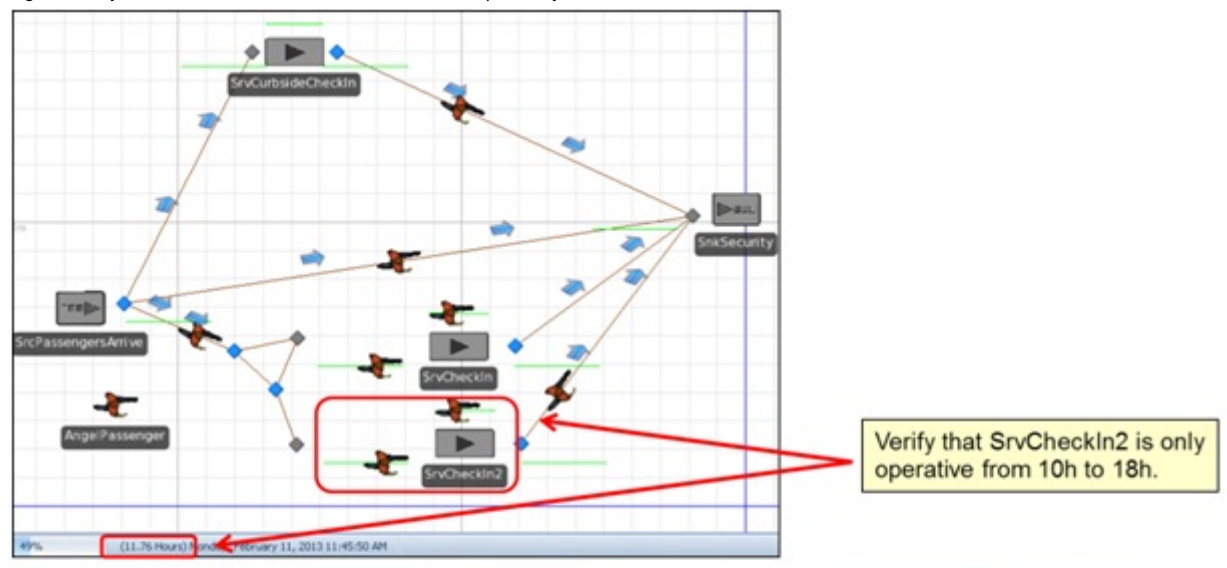

## Figura 22. Ejecución del nuevo modelo con horarios de apertura y cierre

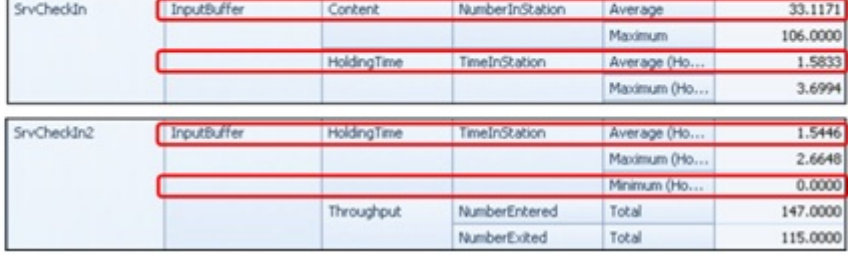

# Actividades

A continuación se incluyen una serie de actividades que permitirán afianzar los conocimientos adquiridos en este módulo. Todas las actividades son optativas excepto las que indique el/la profesor/a de la asignatura.

1. Desarrolla tu propio modelo de Simio similar al de este módulo.

2. Mejora la animación de los modelos usando tanto la biblioteca estándar como el repositorio 3D de Google.

3. Compara los resultados de simulación obtenidos en diferentes escenarios: (a) con sólo una estación interna de *check-in*; (b) con dos estaciones internas; (c) con la segunda estación estando operativa de 10h a 18h; y (d) con la segunda estación estando operativa de 8h a 20h.

4. Escribe un breve informe resumiendo las actividades anteriores. El informe debe contener: (*a*) una introducción al sistema (incluyendo un diagrama de flujo), (*b*) una descripción de cómo se ha desarrollado el modelo (incluyendo imágenes), (*c*) una sección experimental, (*d*) una discusión de los resultados, y (*e*) una conclusión.

# Bibliografía

Joines, J. A.; Roberts, S. D. (2012). *Simulation Modeling with SIMIO: A Workbook*. SIMIO LLC.

Kelton, D.; Sadowski, R.; Swets, N. (2009). *Simulation with Arena*. McGraw-Hill Science.

Kelton, W.; Smith, J.; Sturrock, D.; Verbraeck, A. (2010). *Simio and Simulation: Modeling, Analysis, Applications*. Learning Solutions.

Simio (2010). *Introduction to Simio*. http://www.simio.com/about-simio/introduction-to-simio.htm.

Winter Simulation Conference Archive. http://informs-sim.org.